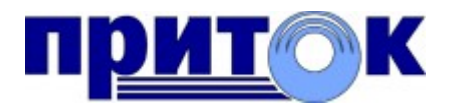

#### Интегрированная система

охранно-пожарной сигнализации ПРИТОК-А

версия 3.6

Система обновления программного обеспечения

Охранное Бюро «СОКРАТ» г. Иркутск 2012

# Содержание

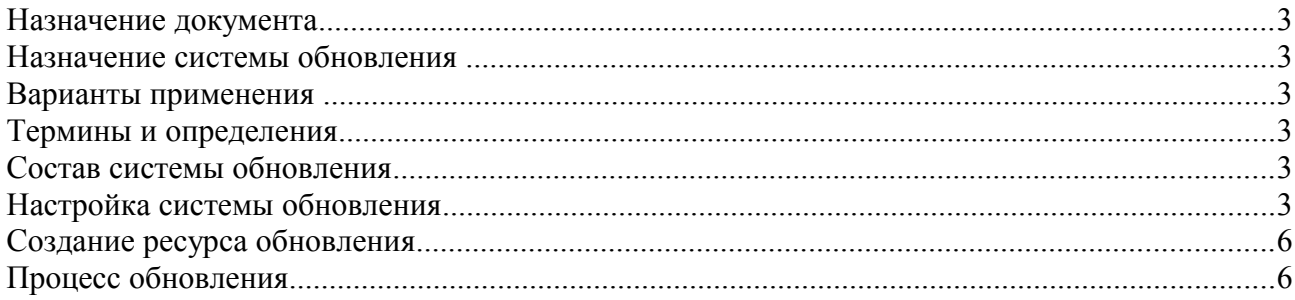

S

#### Назначение документа

Данный документ описывает порядок настройки системы обновления программного обеспечения Приток-А 3.6, варианты и преимущества использования.

#### Назначение системы обновления

Основной задачей системы является более быстрое и удобное выполнение обновления программ и компонент системы Приток-А на компьютере пользователя до нужной версии.

## Варианты применения

Типовые варианты применения системы обновления:

- $\bullet$ обновление программ на удаленных (территориально) рабочих местах;
- обновление программ на рабочих местах внутри локальной сети ПЦН\Центра  $\bullet$ мониторинга.

## Термины и определения

Программа\компонент системы — набор файлов, необходимых для осуществления нормальной работы одного приложения системы. Как правило, это один исполняемый ЕХЕ файл и набор DLL библиотек.

Рабочее место - компьютер, на котором запускается и работает хотя бы одна программа, входящая в состав Приток-А 3.6.

Ресурс обновления — папка с файлами на компьютере, которая содержит набор файлов определенной версии и сборки, необходимый для обновления одного или нескольких компонентов системы.

#### Состав системы обновления

В состав системы обновления входит:

- Программа «Контрольная панель системы», с помощью которой выполняется настройка системы;
- Программа обновления PritokUpdate.exe, которая выполняет процесс обновления;
- $\bullet$ Текстовый файл update.xml, который содержит необходимую информацию для обновления программ системы.

Контрольная панель системы, программа обновления и файл update.xml входят в состав любого установочного пакета Приток-А 3.6 начиная со сборки №.

O.

# Настройка системы обновления

Настройка системы разделена на две части:

- настройка глобальных параметров поведения системы обновления;  $\bullet$  .
- настройка параметров обновления на каждом рабочем месте.  $\bullet$  .

Настройка глобальных параметров обновления выполняется при помощи АРМ «Конфигуратор». Настройка параметров обновления на рабочем месте осуществляется при помощи программы «Контрольная панель системы».

При первой настройке системы необходимо выполнить следующие действия:

- *1.* В том случае, если ресурса обновления еще нет необходимо создать его на выбранном компьютере. См. пункт руководства «*Создание ресурса обновления*».
- *2.* Настроить путь к ресурсу обновления и параметры соединения по сети на каждом рабочем месте, где планируется обновлять программы Приток-А при помощи программы «Контрольная панель системы».
- *3.* Выполнить настройку глобальных параметров системы обновления при помощи АРМ «Конфигуратор».

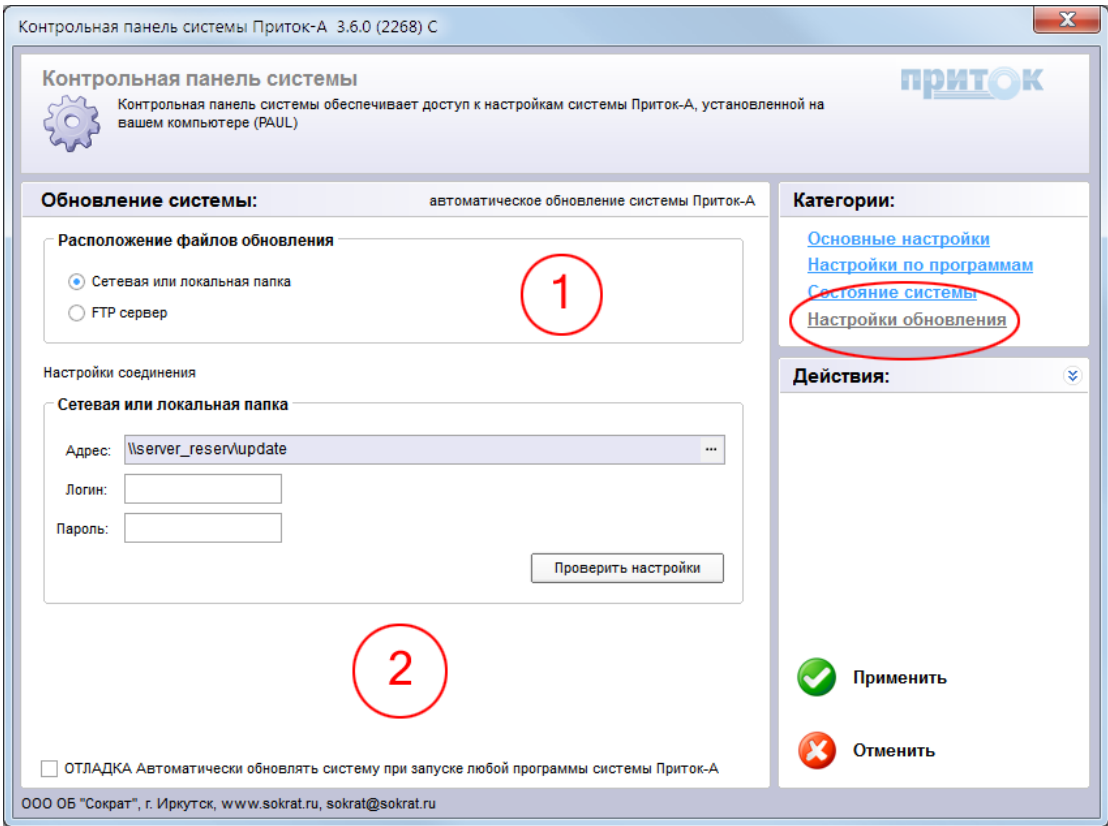

S.

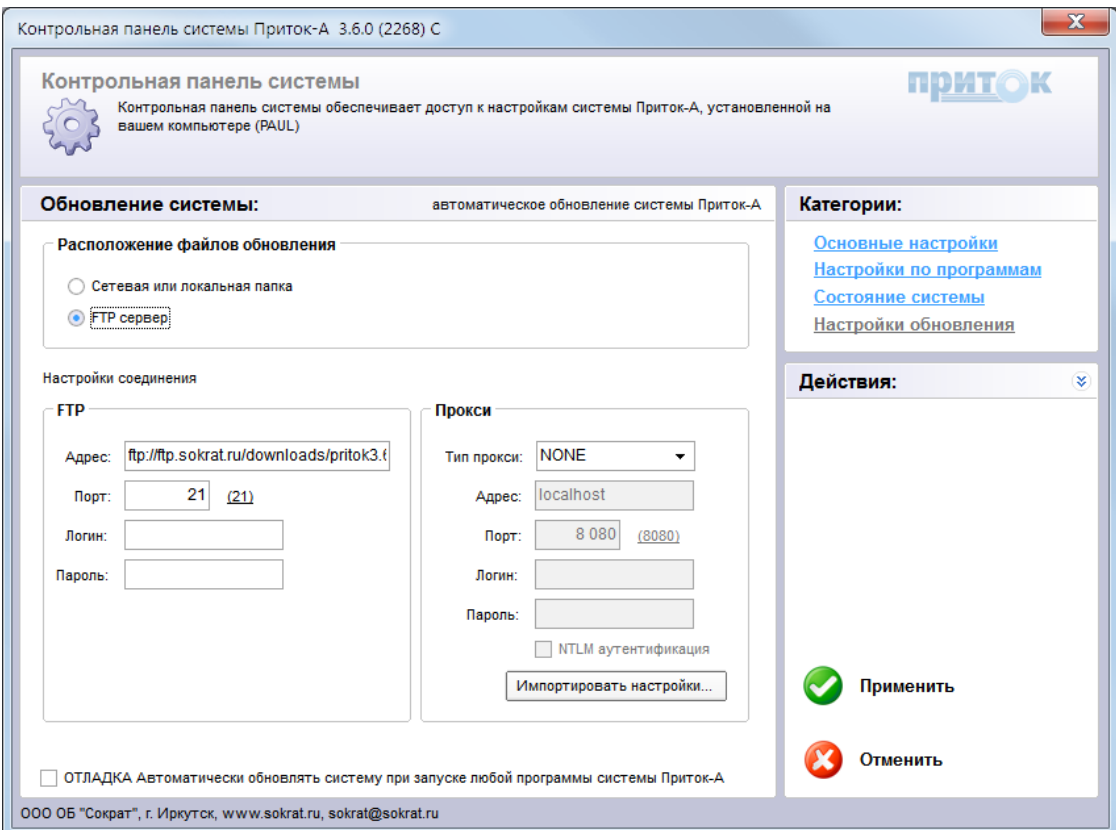

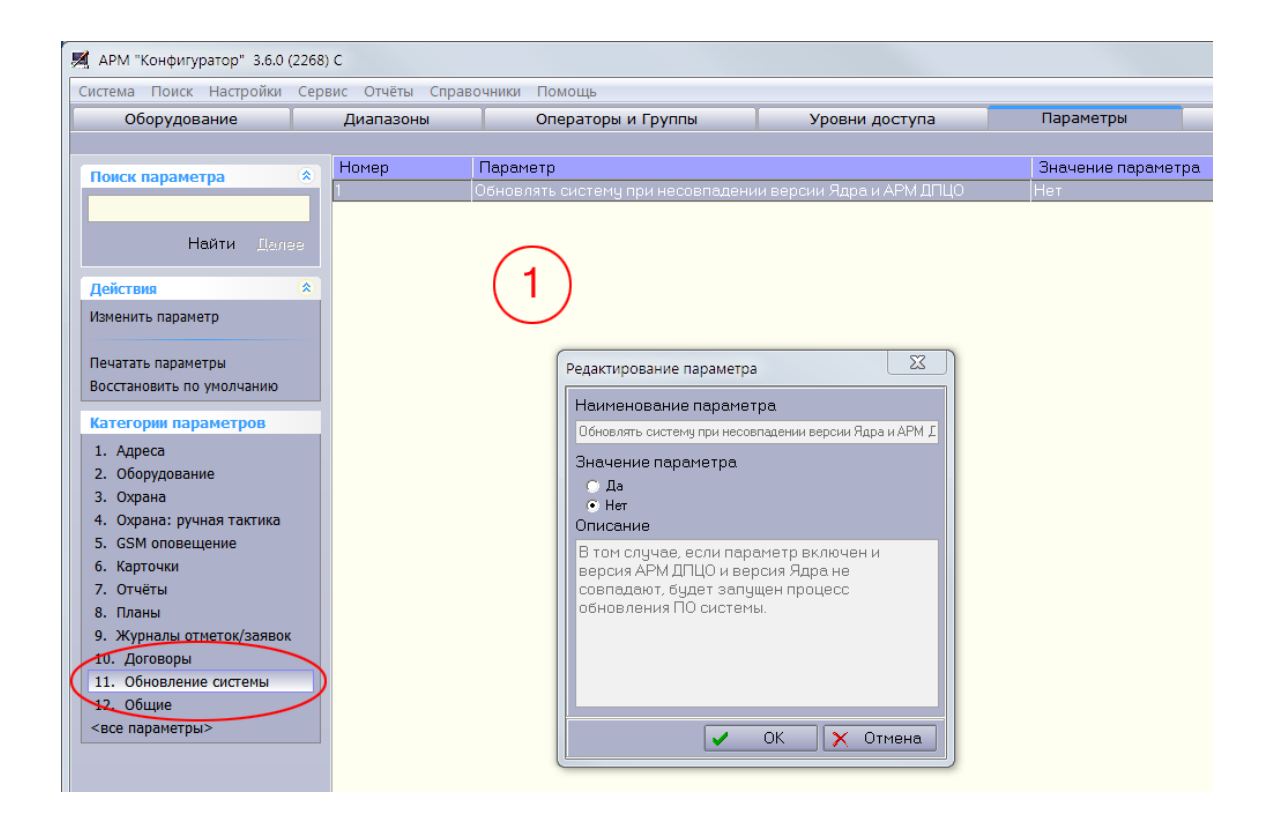

S.

#### **Создание ресурса обновления**

Ресурс обновления может уже существовать, например, на FTP сервере производителя. В этом случае необходимо выяснить параметры подключения и указать их в настройках системы обновления.

Новый ресурс обновления может быть создан при помощи установочного пакета Приток-А 3.6. На этапе установки инсталлятором будет запрошен путь к ресурсу обновления и нужные файлы будут скопированы в соответствующую папку.

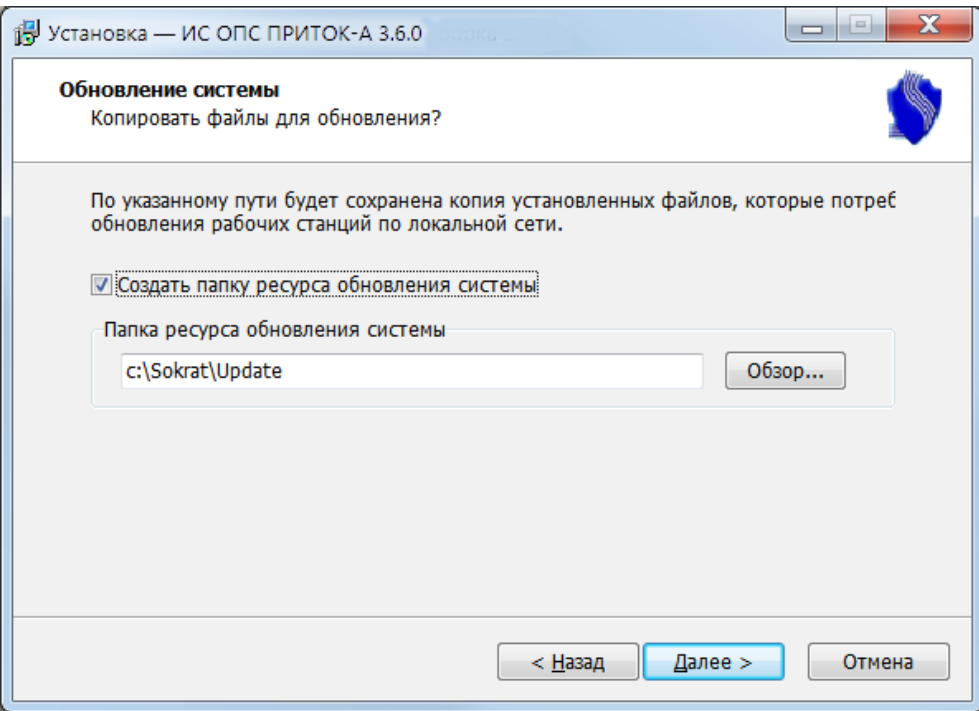

Ресурс обновления должен быть доступен по сети со всех рабочих мест, на которых планируется выполнять обновление программ. Допускается использовать пару логин и пароль для ограничения доступа к ресурсу обновления средствами операционной системы. Для обновления программ достаточно доступ только на чтение, для создания ресурса на этапе установки необходимы права на запись и чтение.

Программа обновления PritokUpdate.exe при запуске будет подключаться к указанному в настройках ресурсу обновления.

# **Процесс обновления**

Процесс обновления стартует с момента запуска программы обновления PritokUpdate.exe. Программа может быть запущена пользователем **вручную** либо **автоматически**, например программой АРМ ДПЦО при несовпадении её версии с Ядром системы. Порядок запуска определяется глобальными параметрами системы обновления.

Перед запуском программы обновления предполагается, что настройки системы

определены и имеется ресурс обновления с файлами нужной версии Приток-А 3.6.

Запуск программы обновления на рабочем месте предполагает, что на сервере уже выполнено обновление системы.

Алгоритм процесса обновления состоит из нескольких шагов:

- *1.* Проверка настроек подключения к ресурсу обновления.
- *2.* Подключение к ресурсу обновления.
- *3.* Загрузка файла update.xml с ресурса обновления на компьютер.
- *4.* Проверка необходимости обновления файлов на компьютере.
- *5.* Получение информации о доступных файлах и их версии на ресурсе обновления.
- *6.* Вывод результата сравнения локальных файлов на компьютере и на ресурсе обновления, отображение размера файлов для загрузки.
- *7.* Загрузка необходимых для обновления файлов на компьютер с ресурса обновления.
- *8.* Остановка запущенных в данный момент времени программ Приток-А 3.6 .
- *9.* Выполнение обновления файлов и библиотек.
- *10.* Запуск остановленных на шаге 8 программ.
- *11.* Вывод сообщения о результате обновления.

В случае запуска программы обновления в автоматическом режиме некоторые шаги недоступны для пользователя.

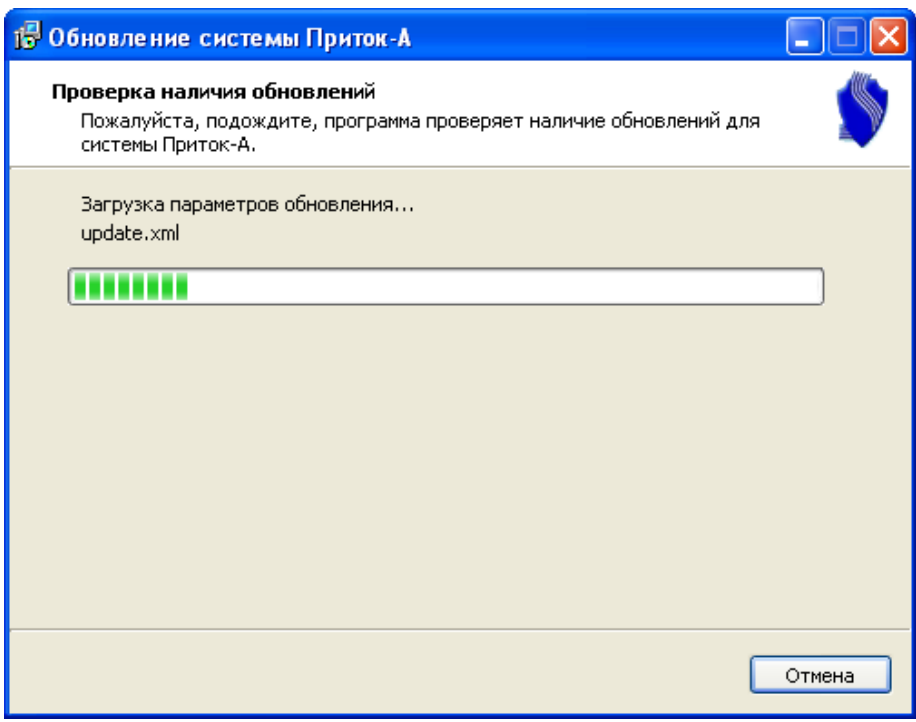

O,

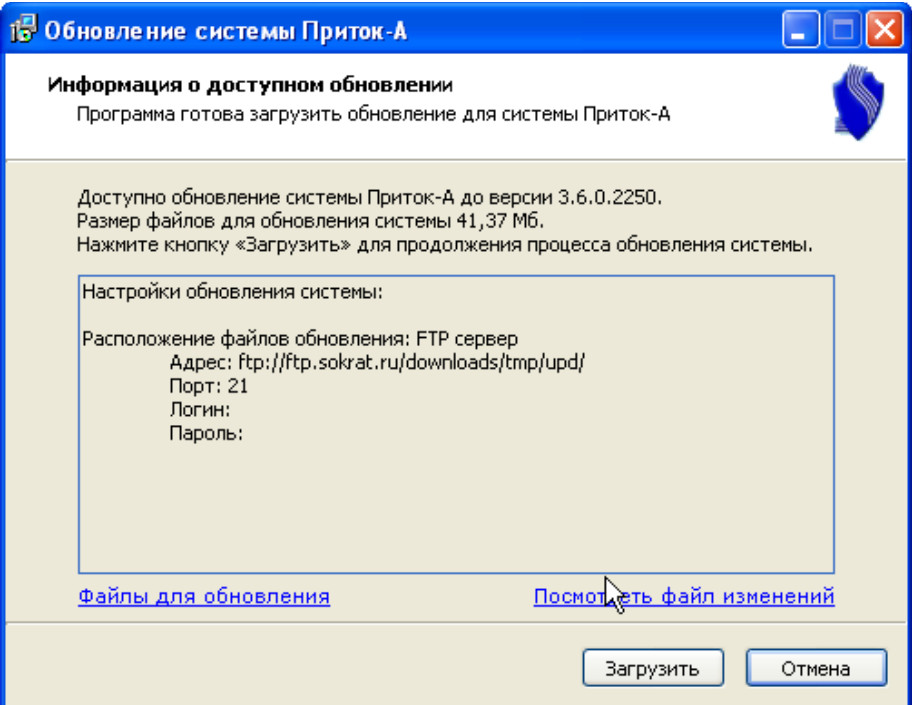

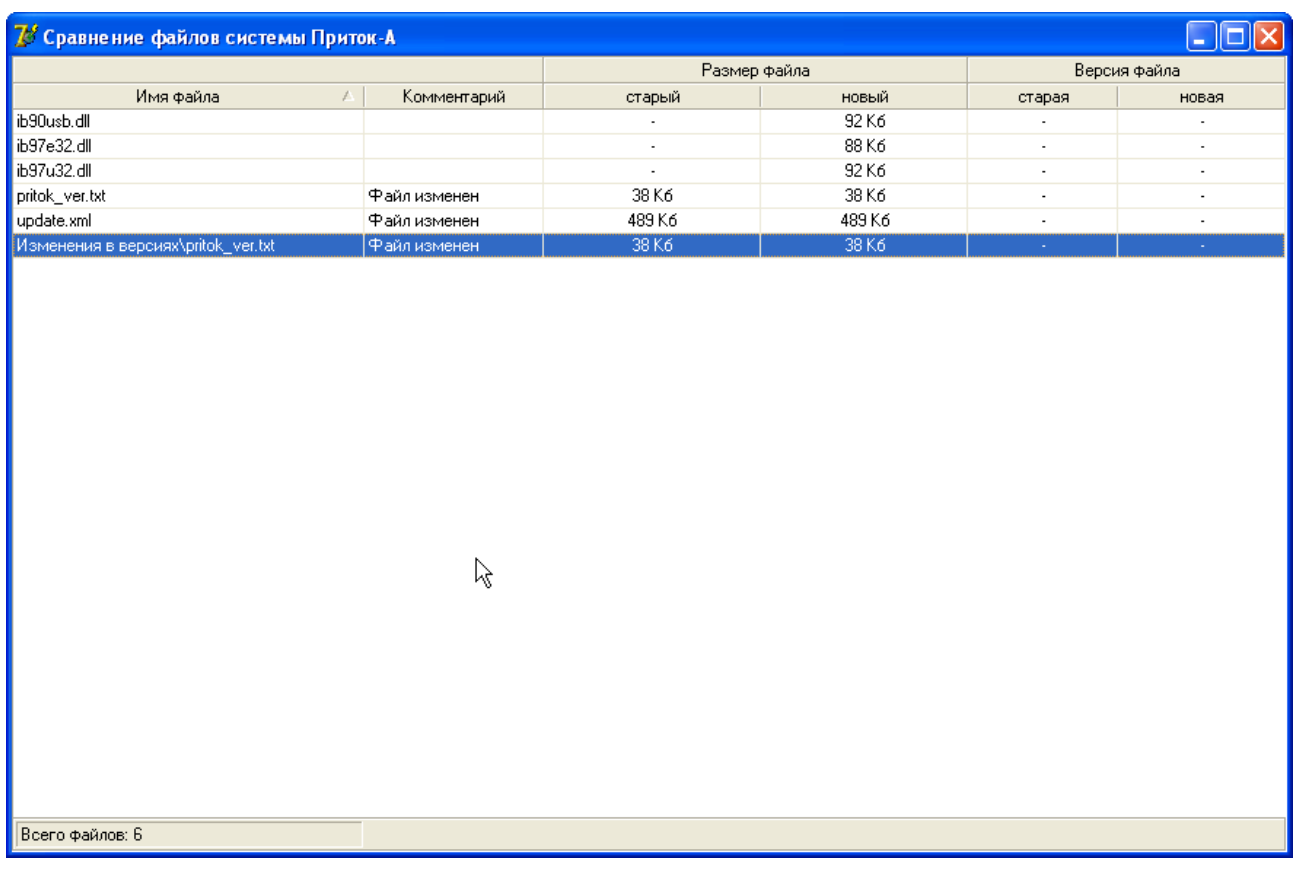

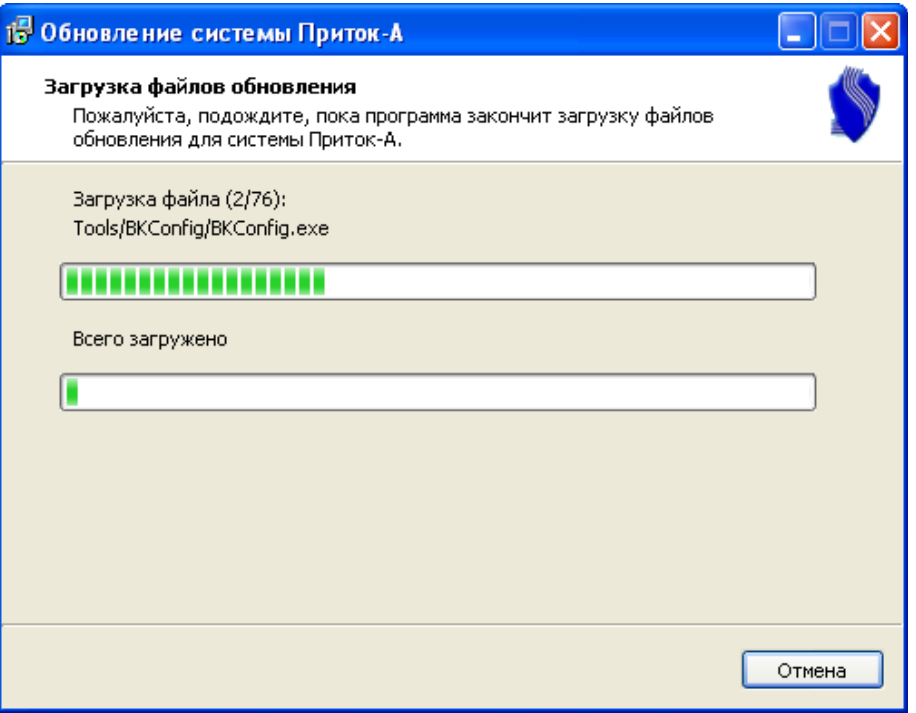

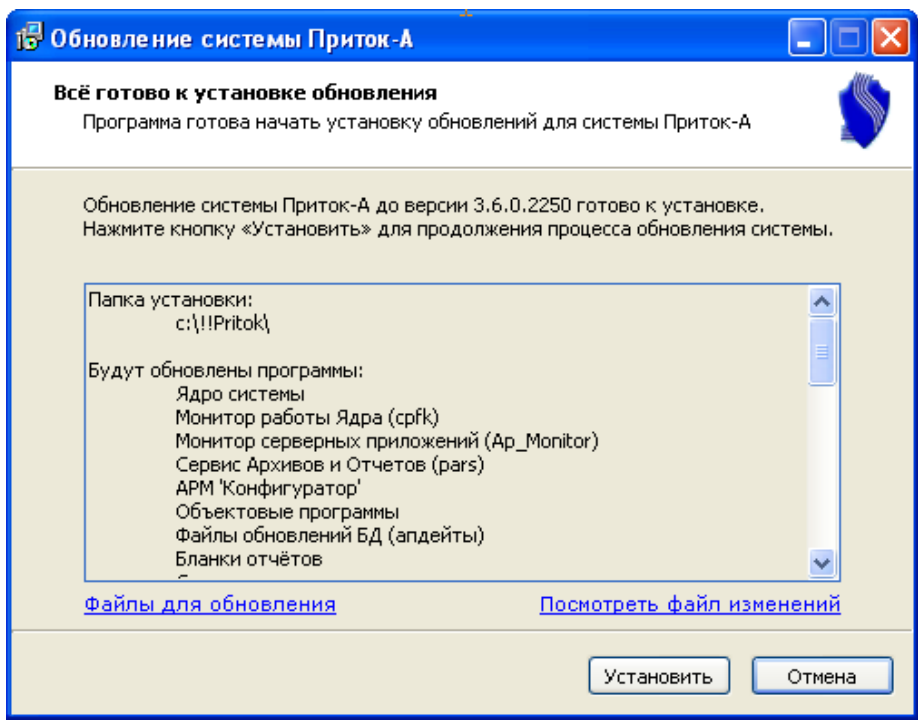

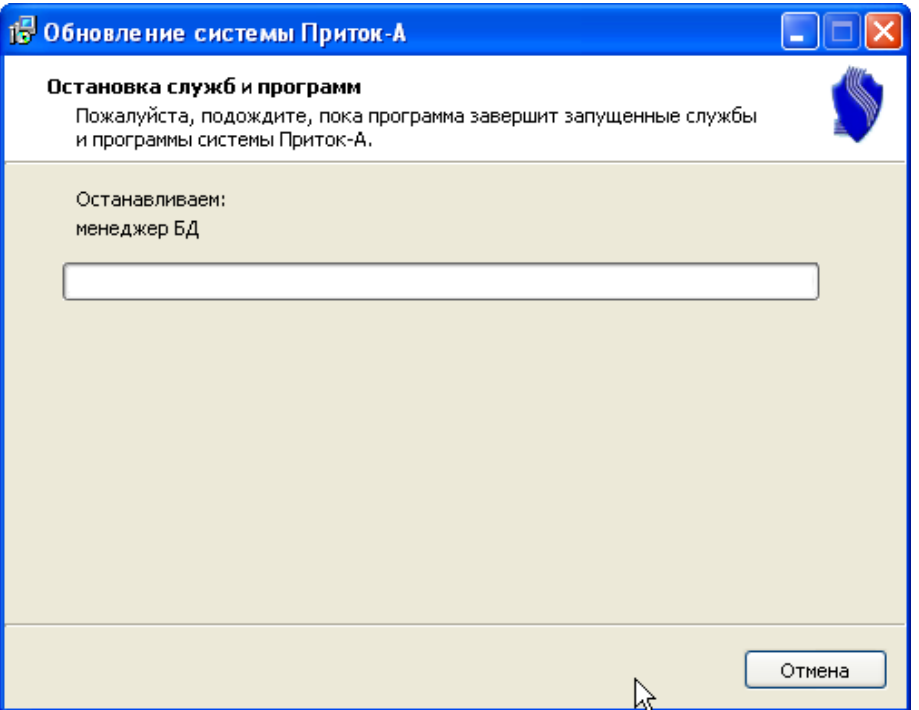

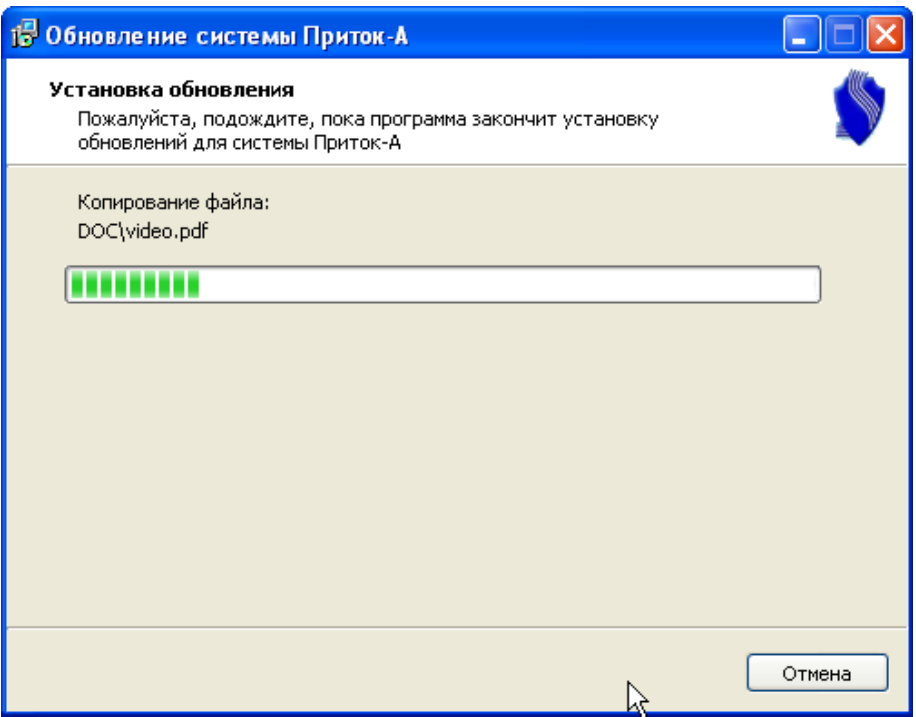

O,

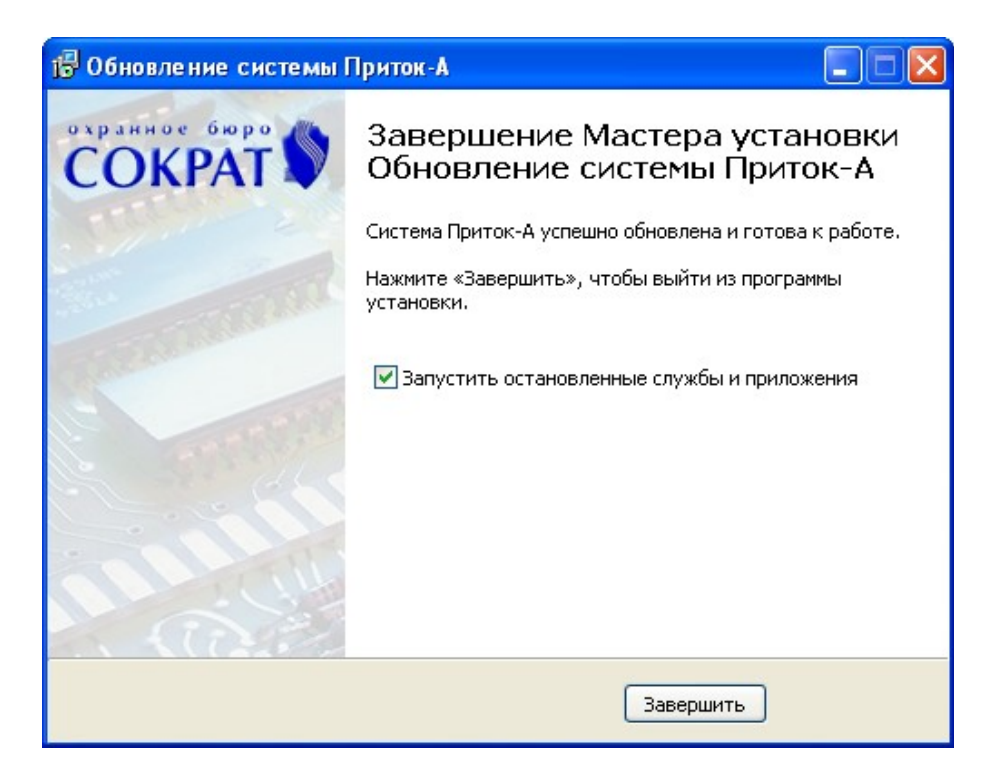

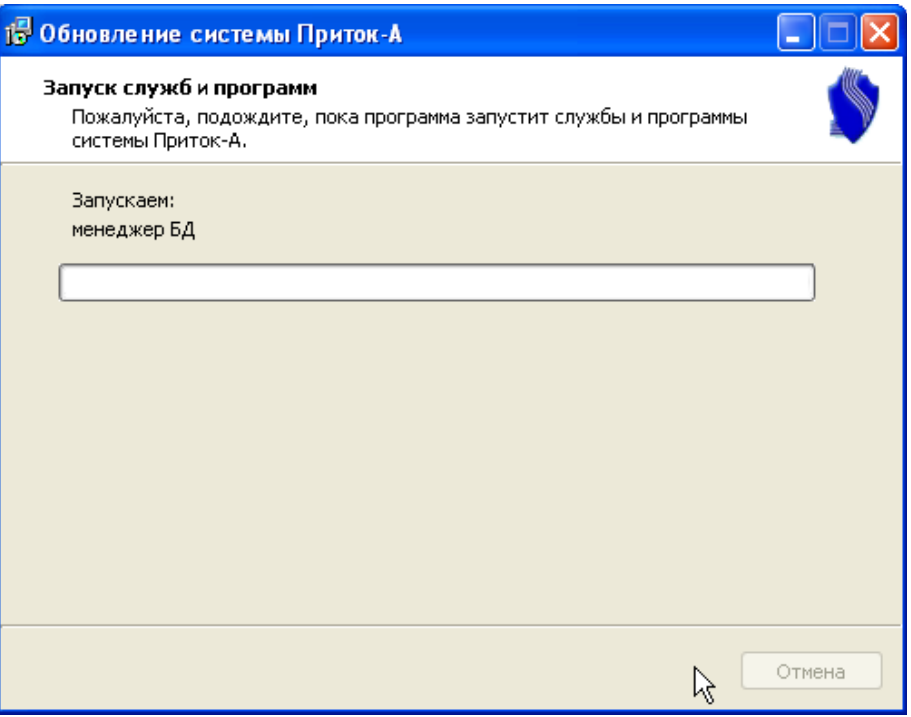

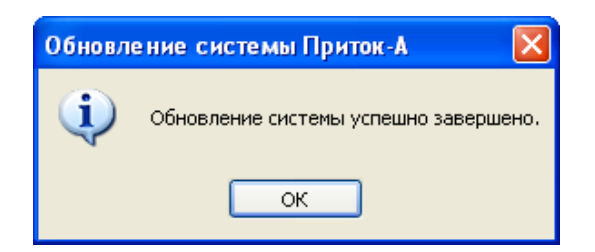

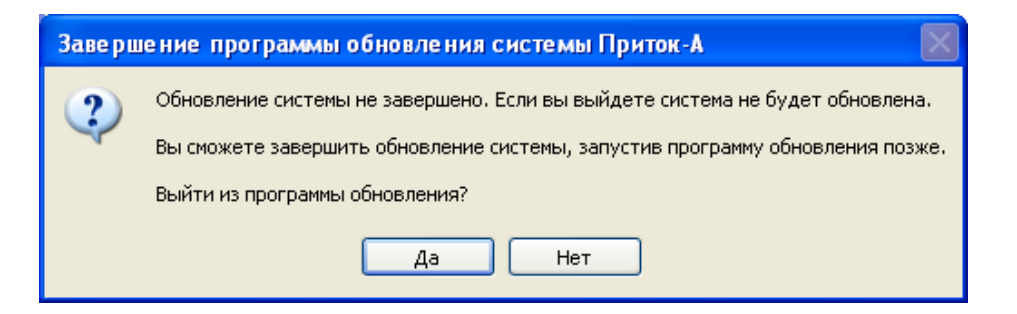

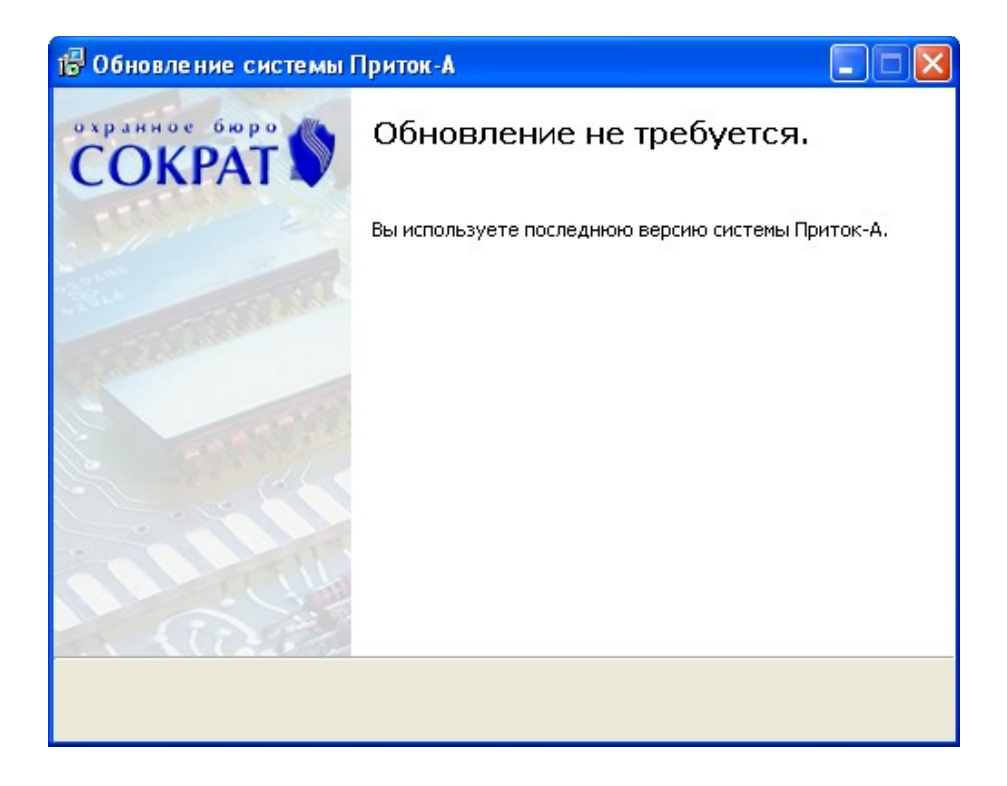

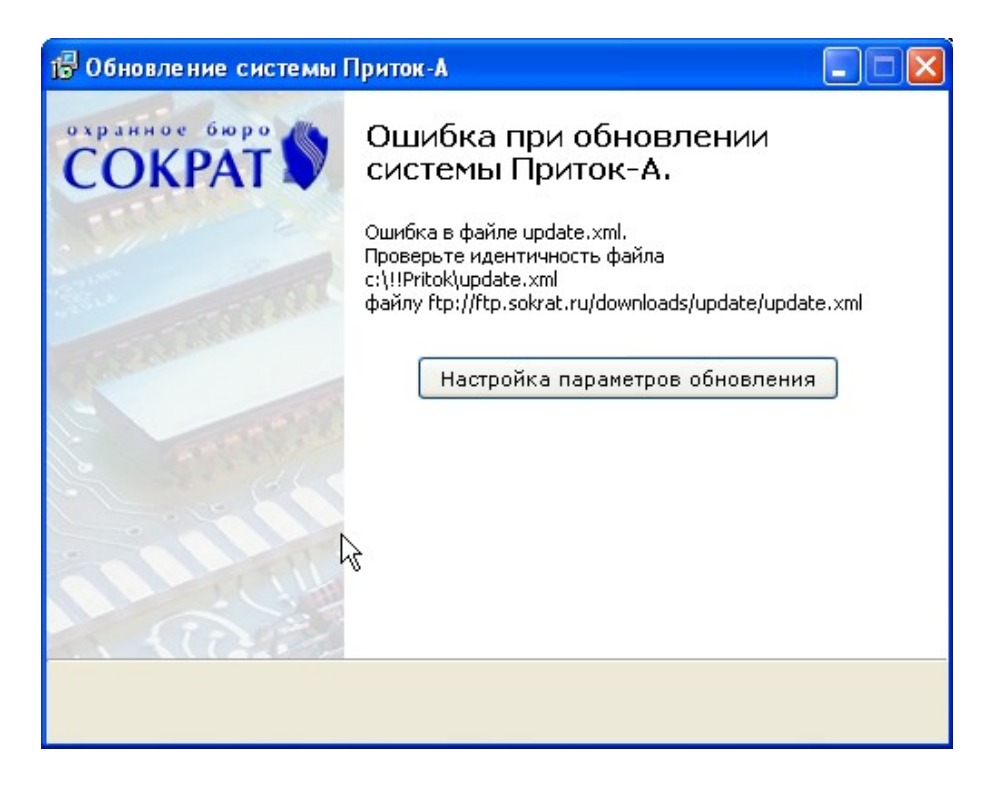

S